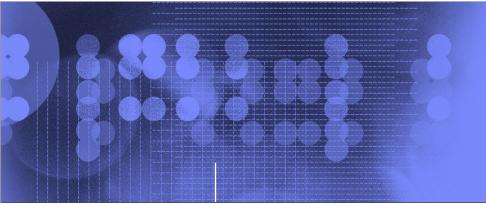

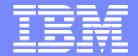

# IBM zEnterprise Unified Resource Manager: What's in it for z/VM?

Scott Loveland IBM Systems and Technology Group Poughkeepsie, NY d10swl1@us.ibm.com

March 14, 2012 Session 10328

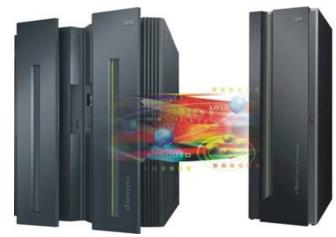

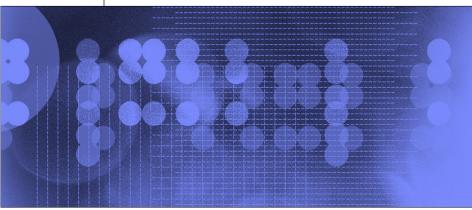

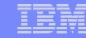

#### **Trademarks**

The following are trademarks of the International Business Machines Corporation in the United States and/or other countries.

AIX\*

DataPower\*

DB2\*

IBM\*

IBM logo\*

Parallel Sysplex\*

POWER\*

POWER7\*

Power Systems

PowerVM

PR/SM

System x\*

System z\*

Tivoli\*

WebSphere\*

zEnterprise

z/OS\*

z/VM\*

z/VSE\*

#### The following are trademarks or registered trademarks of other companies.

Intel is a registered trademark of the Intel Corporation in the United States, other countries or both.

Linux is a registered trademark of Linus Torvalds in the United States, other countries, or both.

Penguin (Tux) compliments of Larry Ewing.

Java and all Java-related trademarks and logos are trademarks of Sun Microsystems, Inc., in the United States and other countries.

UNIX is a registered trademark of The Open Group in the United States and other countries.

Microsoft and Windows are registered trademarks of Microsoft Corporation.

All other products may be trademarks or registered trademarks of their respective companies.

#### Notes:

Performance is in Internal Throughput Rate (ITR) ratio based on measurements and projections using standard IBM benchmarks in a controlled environment. The actual throughput that any user will experience will vary depending upon considerations such as the amount of multiprogramming in the user's job stream, the I/O configuration, the storage configuration, and the workload processed. Therefore, no assurance can be given that an individual user will achieve throughput improvements equivalent to the performance ratios stated here.

IBM hardware products are manufactured from new parts, or new and serviceable used parts. Regardless, our warranty terms apply.

All customer examples cited or described in this presentation are presented as illustrations of the manner in which some customers have used IBM products and the results they may have achieved. Actual environmental costs and performance characteristics will vary depending on individual customer configurations and conditions.

This publication was produced in the United States. IBM may not offer the products, services or features discussed in this document in other countries, and the information may be subject to change without notice. Consult your local IBM business contact for information on the product or services available in your area.

All statements regarding IBM's future direction and intent are subject to change or withdrawal without notice, and represent goals and objectives only.

Information about non-IBM products is obtained from the manufacturers of those products or their published announcements. IBM has not tested those products and cannot confirm the performance, compatibility, or any other claims related to non-IBM products. Questions on the capabilities of non-IBM products should be addressed to the suppliers of those products.

Prices subject to change without notice. Contact your IBM representative or Business Partner for the most current pricing in your geography.

<sup>\*</sup> Registered trademarks of IBM Corporation

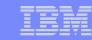

# Agenda

- Brief overview of the IBM zEnterprise Unified Resource Manager
- How to use it to configure some features of interest even to well-established z/VM environments
  - Selecting existing z/VM virtual serves for management
  - Connecting z/VM virtual servers to the new intra-ensemble data network and its associated virtual networks
  - Configuring zManager for goal-oriented performance management of selected z/VM virtual servers
    - Basic monitoring for achievement of performance objectives
    - Active processor performance management
    - Different levels of granularity and instrumentation
  - NEW: Automation via RESTful APIs
- Note: we won't cover configuring z/VM itself to participate in the ensemble.

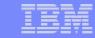

#### IBM zEnterprise System - Best in Class Systems and Software Technologies

A system of systems that unifies IT for predictable service delivery

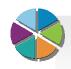

Unified management for a smarter system:

#### zEnterprise Unified Resource Manager

 Unifies management of resources, extending IBM System z<sup>®</sup> qualities of service end-toend across workloads

Provides platform, hardware and workload management

most scalable system: IBM zEnterprise<sup>™</sup> 196

The world's fastest and

(z196)

Scale out to a trillion instructions per second:

IBM zEnterprise

BladeCenter® Extension
(zBX)

- High performance optimizers and appliances to accelerate time to insight and reduce cost
- Selected IBM POWER7® blades and IBM System x® Blades for tens of thousands of AIX® and Linux applications
- Dedicated high performance private network

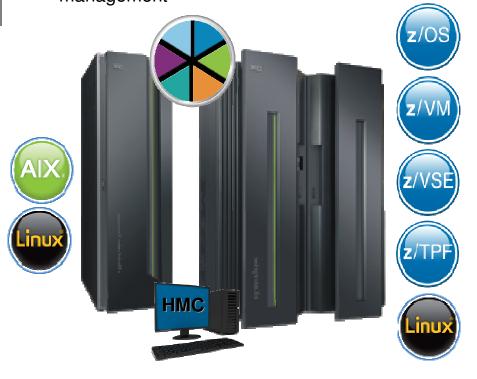

- Ideal for large scale data and transaction serving and mission critical applications
- Most efficient platform for Large-scale Linux<sup>®</sup> consolidation
- Leveraging a large portfolio of z/OS<sup>®</sup> and Linux on System z applications
- Capable of massive scale up, over 50 Billion Instructions per Second (BIPS)

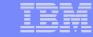

# zEnterprise Unified Resource Manager and Ensembles

#### Ensemble:

- A zEnterprise Ensemble is a collection of zEnterprise nodes managed as a single virtualized pool of server resources
  - Native LPAR and z/VM Virtual Images
  - PowerVM virtual images
  - IBM DataPower Appliance
- A zEnterprise node can be a member of at most one Ensemble
- New, private networks

#### zEnterprise Unified Resource Manager (zManager)

- HMC is management console
  - One primary/alternate pair per ensemble
- Ensemble-Wide scope of responsibility
- Hardware configuration and operational control
- Virtual server life cycle management
- Virtual network and storage provisioning
- Energy Management
- Goal-oriented performance management

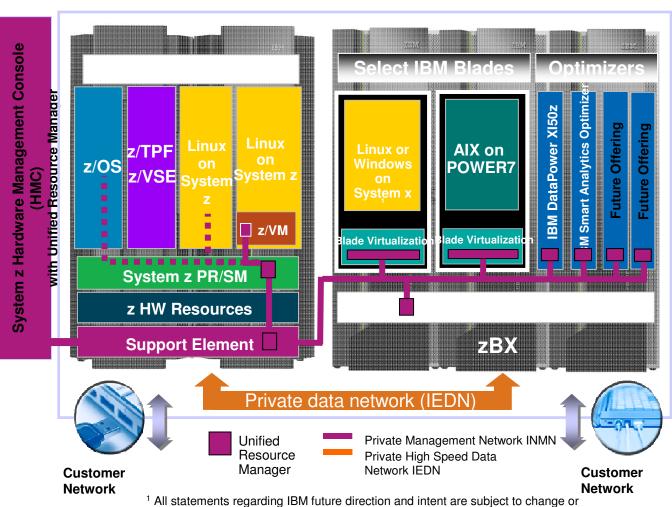

 All statements regarding IBM future direction and intent are subject to change of withdrawal without notice, and represents goals and objectives only.

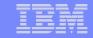

# Synergy with z/VM and Linux on System z

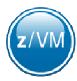

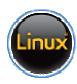

- What does zEnterprise and Unified Resource Manager offer to z/VM users?
- Server and application consolidation on System z using Linux and z/VM is the industry leader in largescale, cost-efficient virtual server hosting
- Create and perform lifecycle management on z/VM virtual machines
  - Wizard-driven creation of new virtual machines
  - Management of existing virtual machines, selected on an individual basis
  - Consistent interface across technologies
  - Reduces skill-level requirements
- Leverage the secure physical network connections between z/VM, zBX, and/or other System z servers in the ensemble for data and management
  - Fast 10 Gb Ethernet connection to the data
  - Less latency fewer 'hops' to get to the data and no need for encryption / firewall
  - Traffic on user networks not affected
  - Secure, isolated management network: no interference with/from data traffic
- Perform virtual network management
  - Define and manage virtual networks on the IEDN, including access control
  - Manage and control communication between virtual server operating systems and the hypervisor
- Workload awareness and platform performance management
  - Wizard-driven management of resource in accordance with specified business service level objectives
  - Monitor resource use within the context of a business workload
  - Define workloads and associated business policies
  - Plus integrated blades on zBX offer added dimension for workload optimization

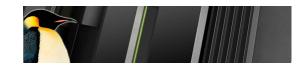

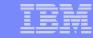

# Synergy with z/VM and Linux on System z

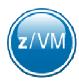

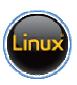

- What does zEnterprise and Unified Resource Manager offer to z/VM users?
- Server and application consolidation on System z using Linux and z/VM is the industry leader in largescale, cost-efficient virtual server hosting
- Create and perform lifecycle management on z/VM virtual machines
  - Wizard-driven creation of new virtual machines
  - Management of existing virtual machines, selected on an individual basis
  - Consistent interface across technologies
  - Reduces skill-level requirements
- Leverage the secure physical network connections between z/VM, zBX, and/or other System z servers in the ensemble for data and management
  - Fast 10 Gb Ethernet connection to the data
  - Less latency fewer 'hops' to get to the data and no need for encryption / firewall
  - Traffic on user networks not affected
  - Secure, isolated management network: no interference with/from data traffic
- Perform virtual network management
  - Define and manage virtual networks on the IEDN, including access control
  - Manage and control communication between virtual server operating systems and the hypervisor
- Workload awareness and platform performance management
  - Wizard-driven management of resource in accordance with specified business service level objectives
  - Monitor resource use within the context of a business workload
  - Define workloads and associated business policies
  - Plus integrated blades on zBX offer added dimension for workload optimization

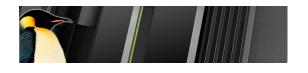

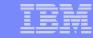

#### Some zManager Use Cases for Existing z/VM Environments

- Select existing z/VM virtual servers to manage
- Connect a z/VM virtual server to the IEDN for interoperation with zBX (and/or with other System z Servers in the ensemble)
  - Define a virtual network on the IEDN
  - Create a new IEDN VSWITCH
  - Connect the virtual server to the virtual network via the IEDN VSWITCH
- Perform Goal-oriented performance management
  - Define a workload resource group and associated performance policy and service classes. Monitor and get reporting data.
  - Enable dynamic, hypervisor-based processor management for selected virtual servers. Monitor and get reporting data
  - Install and enable the Guest Platform Management Provider (GPMP) in select virtual servers for more granular management and reporting
  - Enable ARM instrumentation in middleware for even more granular reporting, including transaction hops between virtual servers
- NEW: Automation via RESTful APIs

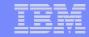

#### Some zManager Use Cases for Existing z/VM Environments

- Select existing z/VM virtual servers to manage
- Connect a z/VM virtual server to the IEDN for interoperation with zBX (and/or with other System z Servers in the ensemble)
  - Define a virtual network on the IEDN
  - Create a new IEDN VSWITCH
  - Connect the virtual server to the virtual network via the IEDN VSWITCH.
- Perform goal-oriented performance management
  - Define a workload resource group and associated performance policy and service classes. Monitor and get reporting data.
  - Enable dynamic, hypervisor-based processor management for selected virtual servers. Monitor and get reporting data
  - Install and enable Guest Platform Management Provider (GPMP) in select virtual servers for more granular management and reporting
  - Enable ARM instrumentation in middleware for even more granular reporting, including transaction hops between virtual servers
- Automation via RESTful APIs

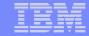

- Click on the "+" next to VML1 to see all of its managed VS's
  - Use an HMC userid with authority to the Virtual Server Administrator role and the z/VM Virtual Machine Objects role. We'll use ENSADMIN (a new default userid)

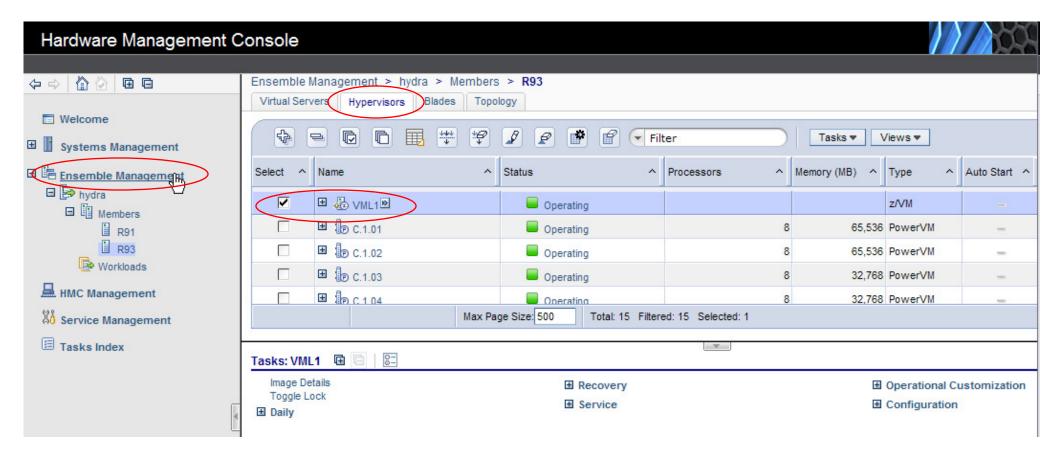

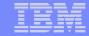

- I have a virtual server called GSSP26 running under z/VM VML1
- Notice it is not shown as being ensemble-managed on the HMC

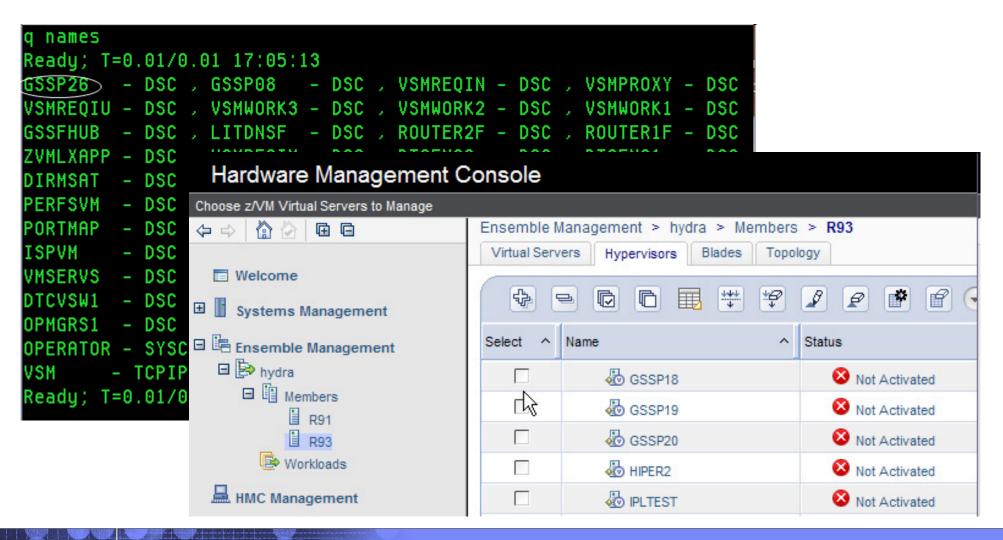

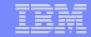

- For VML1, we click on "Choose z/VM Virtual Servers to Manage"
- Then find GSSP26 in the list, check it, and click OK...

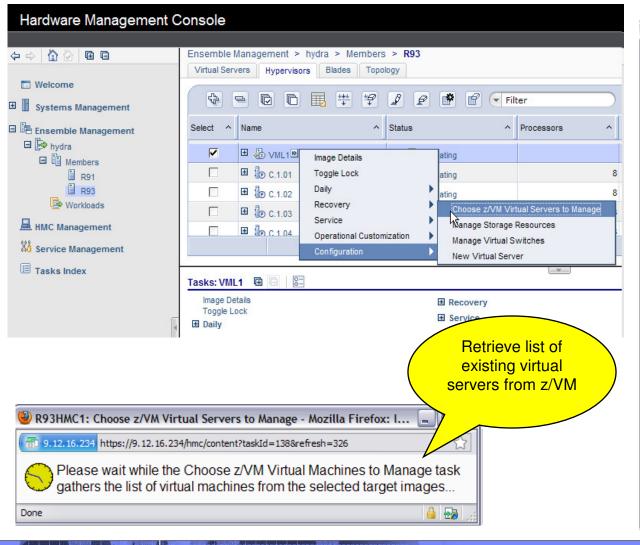

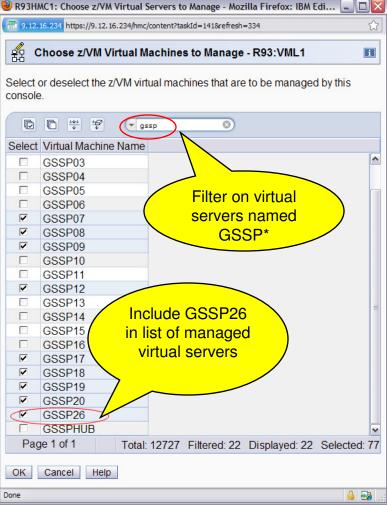

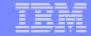

Now GSSP26 shows up as being managed by zManager...

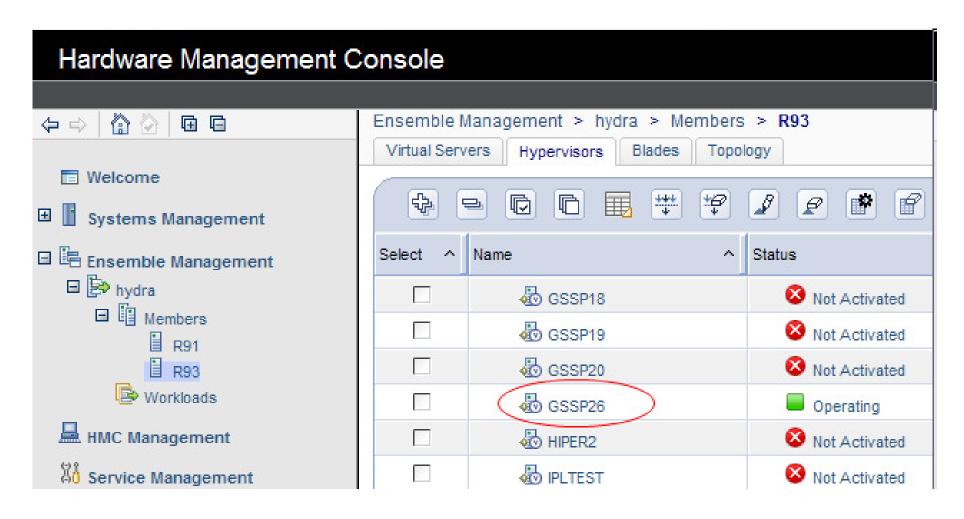

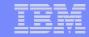

#### Some zManager Use Cases for Existing z/VM Environments

- Select existing z/VM virtual servers to manage
- Connect a z/VM virtual server to the IEDN for interoperation with zBX (and/or with other System z Servers in the ensemble)
  - Define a virtual network on the IEDN
  - Create a new IEDN VSWITCH
  - Connect the virtual server to the virtual network via the IEDN VSWITCH
- Perform goal-oriented performance management
  - Define a workload resource group and associated performance policy and service classes. Monitor and get reporting data.
  - Enable dynamic, hypervisor-based processor management for selected virtual servers. Monitor and get reporting data
  - Install and enable Guest Platform Management Provider (GPMP) in select virtual servers for more granular management and reporting
  - Enable ARM instrumentation in middleware for even more granular reporting, including transaction hops between virtual servers
- Automation via RESTful APIs

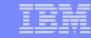

- The Intra-Ensemble Data Network (IEDN) is a 10Gb, private, secure network over which all ensemble-managed virtual servers can communicate
  - Single physical network, one or more virtual networks
- z/VM virtual servers connect to the IEDN through new OSX OSA CHPIDs
  - OSX is a standard OSA-Express3 10GbE adapter configured as CHPID type OSX
  - Virtual servers can connect directly to an OSX, or through the new TYPE IEDN VSWITCH
- An updated qeth driver provides Linux support for OSX
  - Connect to IEDN VSWITCH with TYPE IEDN NIC
- For older Linux distributions, z/VM provides OSD to OSX simulation vNICs (OSDSIM on SET VSWITCH) that allows them to connect to an IEDN VSWITCH with a TYPE QDIO NIC

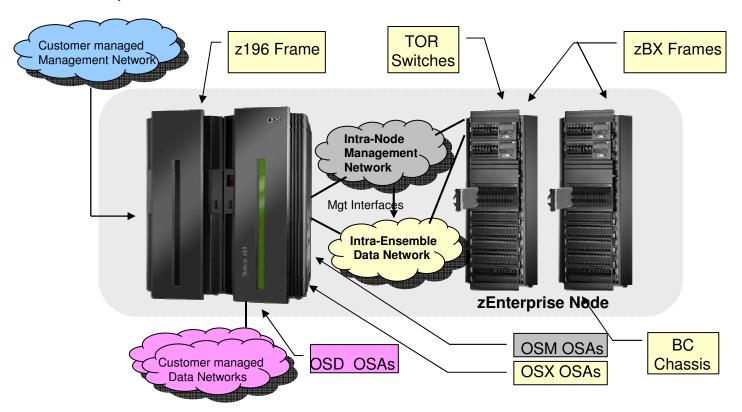

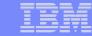

- Let's connect GSSP26 to the IEDN
- We'll assume we first want to define a new virtual network on the IEDN for it to connect to

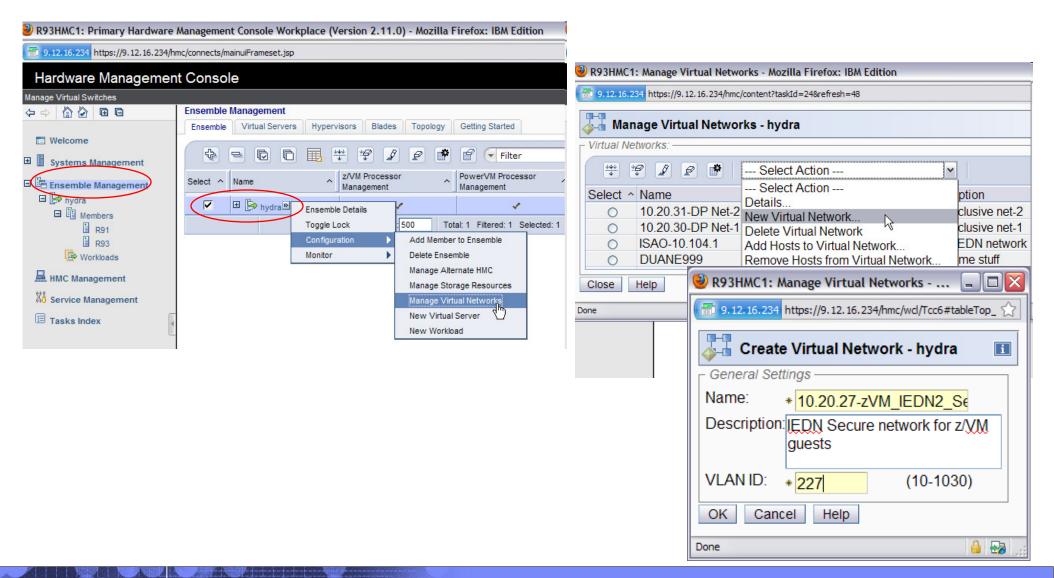

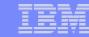

- Next, create an IEDN VSWITCH via zManager
  - This can only be done from zManager (it writes out configuration data to the OSX)
  - Also can only directly attach a Linux or z/OS guest to a real OSX using zManager

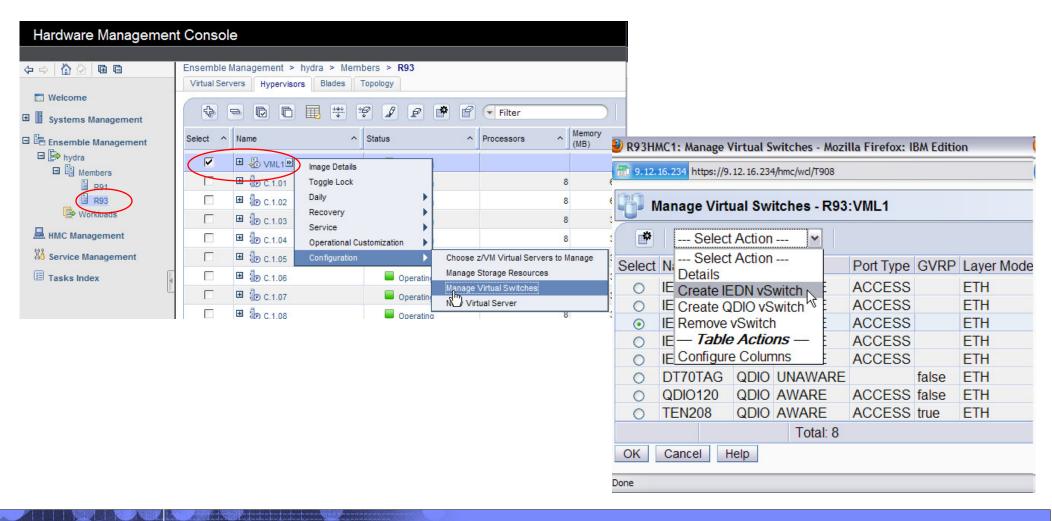

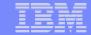

Fill in VSWITCH name, layer mode, and OSX information. Click OK...

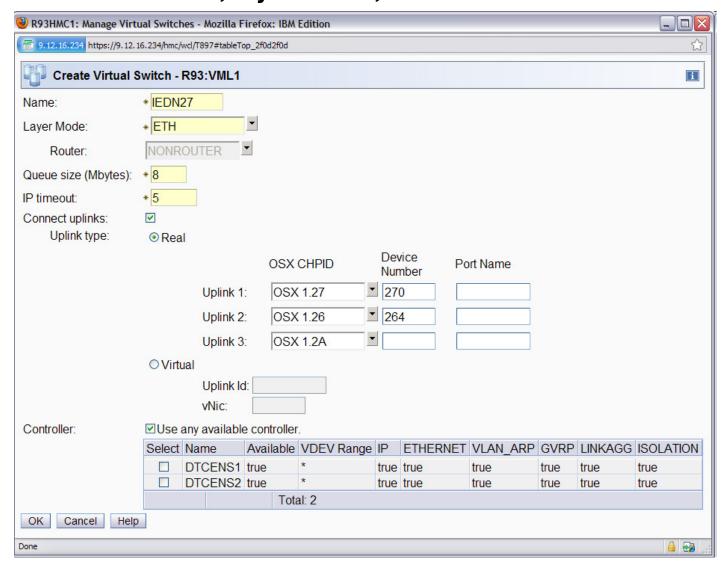

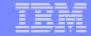

This creates the VSWITCH definition in zManager

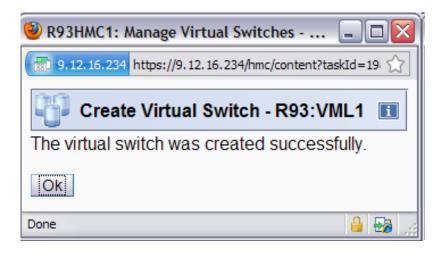

VSWITCH not actually defined in z/VM until OK is clicked

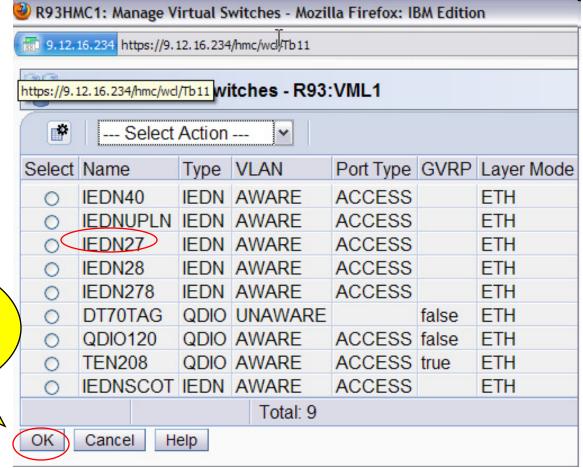

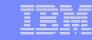

- Here's the resulting IEDN VSWITCH from zVM's point of view
- Note the new controller machines for ensemble use.

```
q vswitch iedn27
VSWITCH SYSTEM IEDN27
                        Type: IEDN
                                      Connected: 14 Maxconn:
INFINITE
  PERSISTENT RESTRICTED
                            ETHERNET
Accounting: OFF
  VLAN Aware Default VLAN: NONE
                                    Default Porttype: Access
GVRP: Enabled
              Native VLAN: NONE
                                    VLAN Counters: OFF
 MAC address: 02-0E-09-00-00-07
                                    MAC Protection: ON
  State: Ready
  IPTimeout: 5
                       QueueStorage: 8
  Isolation Status: OFF
 Uplink Port:
  RDEV: 0270.P00 VDEV: 0270 Controller: DTCENS2
  RDEV: 0264.P00 VDEV: 0264 Controller: DTCENS1
                                                 BACKUP
Ready; T=0.01/0.01 09:33:33
```

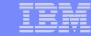

- Now connect GSSP26 to the virtual network via the IEDN VSWITCH
  - Going to use an OSDSIM connection in this example
- Select virtual server details for GSSP26 and select the Network tab
  - zManager works with z/VM to gather the current state of GSSP26
- Click on "Add" to add a network adapter to this virtual server

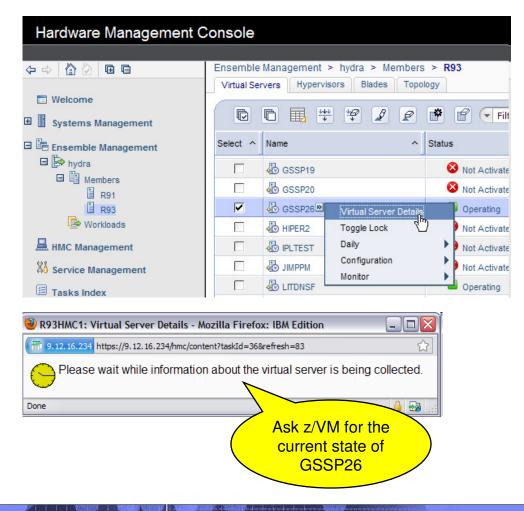

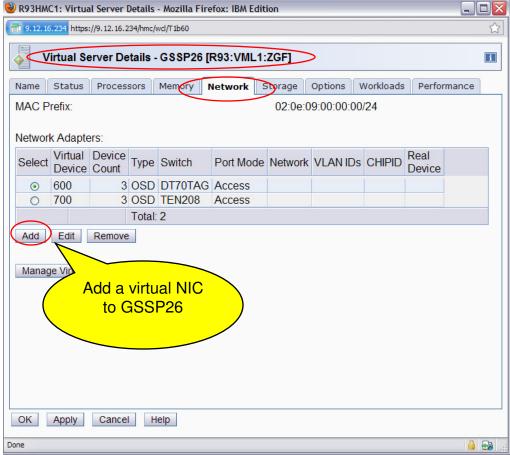

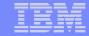

- Fill in the Add Adapter panel. Enter a virtual NIC address and select our virtual network.
- For an OSDSIM connection, select Type "OSD" and Interface type "Virtual IEDN."
  - Interface type is a zManager construct, it doesn't translate to any particular definition in the z/VM directory.
  - We need to select Virtual IEDN for it to bring up a list of IEDN VSWITCHes to choose from.
- Click OK...

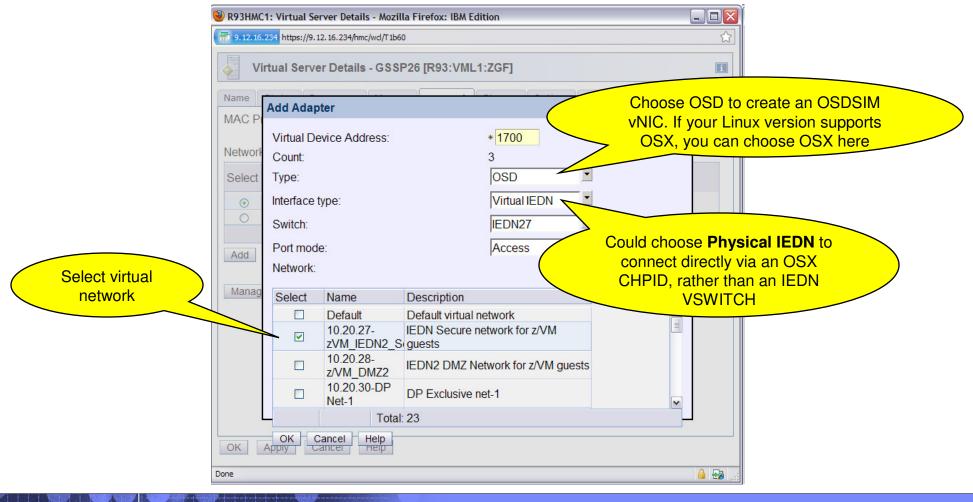

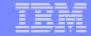

- Note the 1700 NIC has been added. Click Apply to actually make the change to z/VM
- Then if we click Edit to view it...

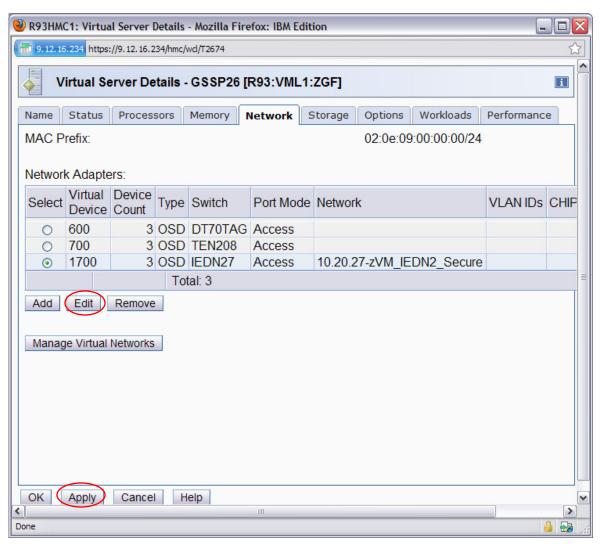

- ... we see the Type is still OSD, but the Interface Type is now Virtual QDIO. This is what an OSDSIM connection looks like
- If we had created a type OSX vNIC, the Interface type here would show as Virtual IEDN

| Edit Adapter                            |              |   |
|-----------------------------------------|--------------|---|
| Virtual Device Address: * 1700 Count: 3 |              |   |
| Type:                                   | OSD          | • |
| Interface type:                         | Virtual QDIO | • |
| Switch:                                 |              | • |
| OK Cancel Help                          |              |   |
|                                         |              |   |

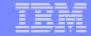

Checking virtual networks, we see GSSP26 is now listed on our virtual network!

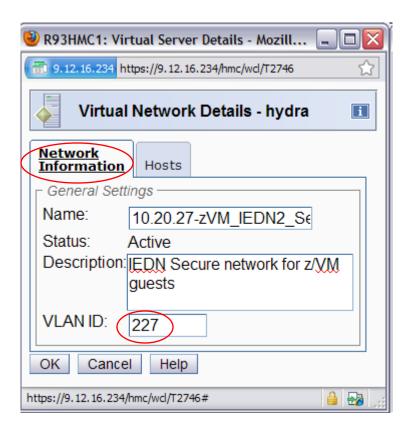

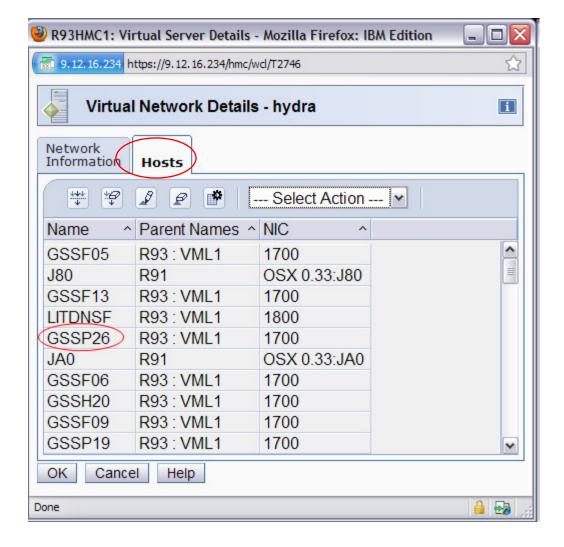

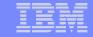

Here's what the directory entry looks like

```
USER GSSP26 XXXXXXXX 4096M 6144M GZ 0

CPU 0 BASE

CRYPTO APVIRT

IPL CMS PARM AUTOCR

IUCV ALLOW

OPTION APPLMON

CONSOLE 0009 3215 T OPMGRM

NICDEF 0600 TYPE QDIO LAN SYSTEM DT70TAG

NICDEF 0700 TYPE QDIO LAN SYSTEM TEN208

NICDEF 1700 TYPE QDIO LAN SYSTEM IEDN27 DEVICES 3

SPOOL 000C 2540 READER

SPOOL 000D 2540 PUNCH
```

- GRANTs to the VSWITCH are persisted internally by z/VM and will be reapplied when z/VM is re-IPLed.
  - Backup your z/VM Shared File System!

```
SET VSWITCH IEDN27 GRANT GSSP26 OSDSIM ON SET VSWITCH IEDN27 GRANT GSSP26 VLAN 227
```

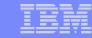

- Notes:
  - OSX support available with:
    - SLES 10 SP4, SLES 11 SP1 and up
    - RHEL 5.6, RHEL 6.1 and up
  - If you try to connect a Linux guest directly to an OSX chpid (or to a TYPE IEDN vNIC) and don't have the updated qeth driver, Linux will not allow the device to come online.
    - Prevents you from getting the wrong device by mistake
  - z/OS guest connection to the IEDN is only supported via a direct OSX attachment, not via VSWITCH

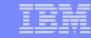

#### Some zManager Use Cases for Existing z/VM Environments

- Select existing z/VM virtual servers to manage
- Connect a z/VM virtual server to the IEDN for interoperation with zBX (and/or with other System z Servers in the ensemble)
  - Define a virtual network on the IEDN
  - Create a new IEDN VSWITCH
  - Connect the virtual server to the virtual network via the IEDN VSWITCH

#### Perform goal-oriented performance management

- Define a workload resource group and associated performance policy and service classes. Monitor and get reporting data.
- Enable dynamic, hypervisor-based processor management for selected virtual servers. Monitor and get reporting data
- Install and enable Guest Platform Management Provider (GPMP) in select virtual servers for more granular management and reporting
- Enable ARM instrumentation in middleware for even more granular reporting, including transaction hops between virtual servers
- Automation via RESTful APIs

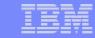

- Allow critical workloads to receive resources and priority based on goal-oriented policies established by business requirements
- Smart business adjustments based on workload insight
- Wizard-driven management of resources in accordance with specified business service level objectives
- Monitor resource use within the context of a business workload
- HMC provides a single consolidated and consistent view of resources
  - Define workloads and associated performance policies

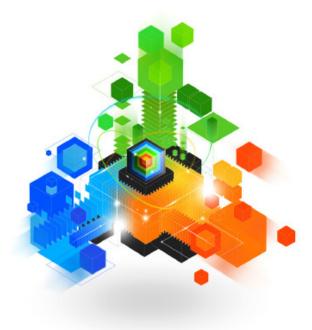

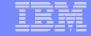

#### Managing Resources across z/VM Virtual Machines

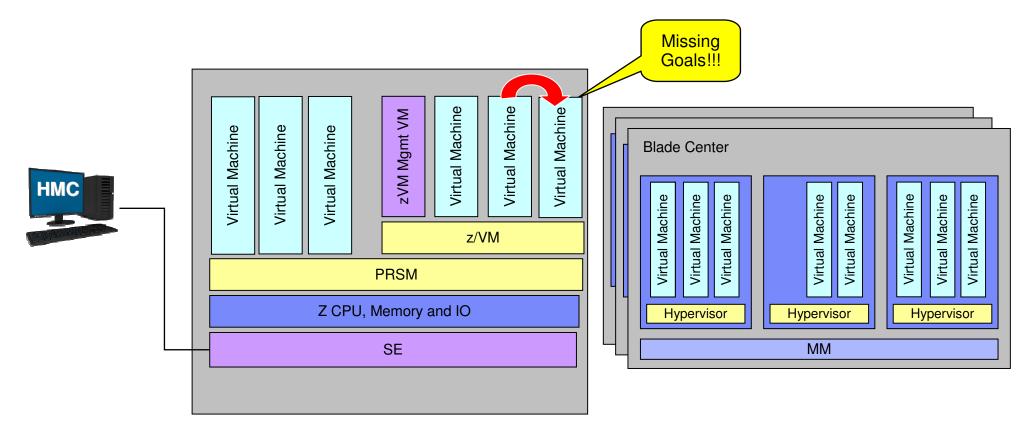

- Manage processor resources across z/VM virtual machines
  - Detect that a virtual machine that is part of Workload is not achieving goals
  - Determine that the virtual machine performance can be improved with additional resources
  - Project impact on all effected Workloads of moving resources to virtual machine
  - If good trade-off based on policy, redistribute processor resources

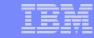

# Goal-oriented Performance Management for z/VM

- zManager works with z/VM to adjust the relative processor SHARE of virtual servers in order to meet goals
  - Multiple layers of performance management support
    - Ensemble, node, hypervisor
  - Does not require agents running within the virtual severs
    - Will optionally leverage the Guest Platform Management Provider (GPMP), if installed and operating. We'll look at that later.
  - Does leverage CP Monitor sampling
  - Only for guests using relative share, not absolute share
    - and not maximum share option LIMITHARD – LIMITSOFT is okay
  - Distinct from VMRM. Should not be used in conjunction with VMRM (choose one or the other)

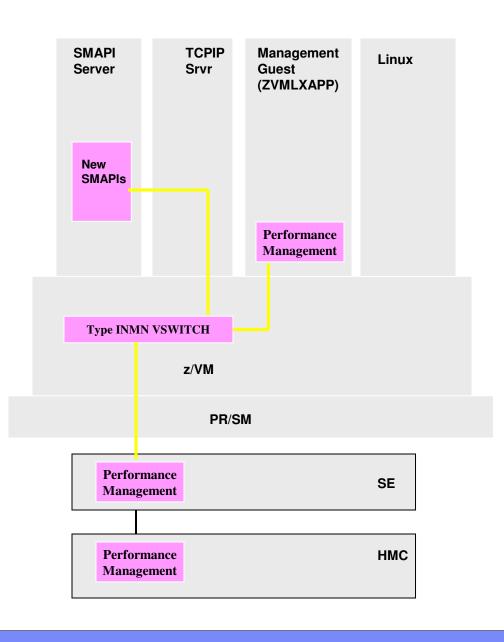

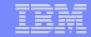

#### Workload Resource Group

- A "workload" is a grouping of virtual servers
  - Conceptually, a collection of virtual servers contributing to the end-to-end execution of a particular business function
- Provides a "management view" and context for workload management
  - Performance policies are associated to a workload
- Can contain any type of ensemblemanaged virtual server
  - A virtual server can be in multiple workloads
  - zManager can also perform processor performance management for PowerVM virtual servers
  - zManager only monitors z/OS and provides reports. It defers to z/OS WLM for resource balancing.
- Can be defined by an administrator
  - Requires the "Automate" suite
  - New HMC roles for controlling access to performance management tasks

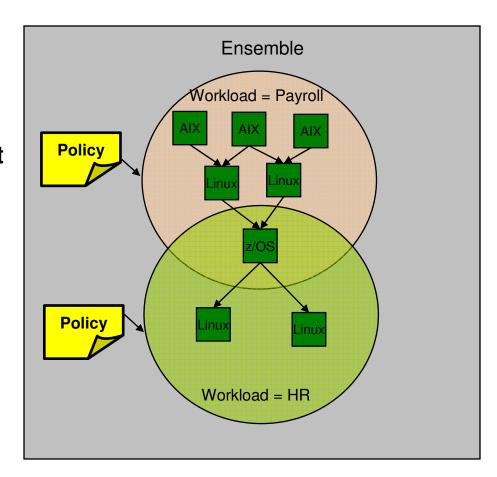

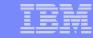

#### Performance Policies and Service Classes

- Policy: describes workload performance objectives
  - Conceptually similar to a z/OS WLM policy
  - Has an overall business importance level for the workload
  - Can define multiple per workload, but one active at a time per workload
    - Can dynamically change policies (via UI or scheduled)
- Service classes: set priority for and classify resources within a policy
  - A service class assigns a performance goal and an importance
  - Multiple per policy. Some virtual servers in a workload may have higher priority and/or need a higher velocity than others, this is how you specify that
  - Have classification rules that map virtual servers in the workload to a given service class

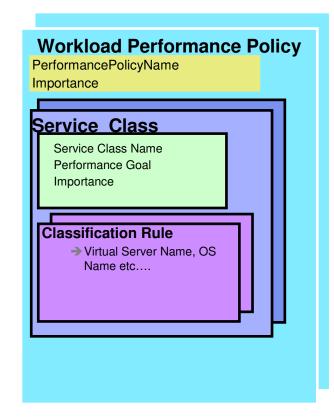

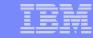

- First let's just put GSSP26 in a "workload," configure a performance policy for it, and monitor to see if it's achieving the goals we define.
- We won't do any active management of GSSP26 yet
  - 1. Define virtual server(s) to a workload or workloads
  - 2. Create performance policy and service classes that include the workload, and specifically include GSSP26. Activate the performance policy.
  - 3. Monitor and get reporting data

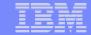

- First, define a workload ("Scott workload") and add GSSP26 to it
  - We'll also add z/VM virtual servers SCOTT50 and SCOTT60 (not shown)

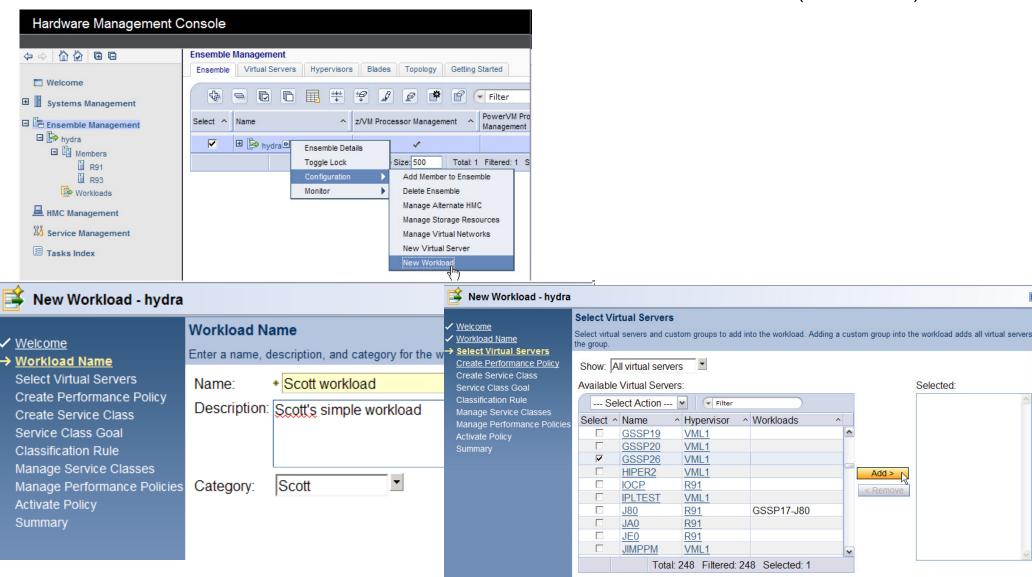

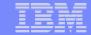

 Define a performance policy ("Scott policy") for Scott Workload with an associated business importance

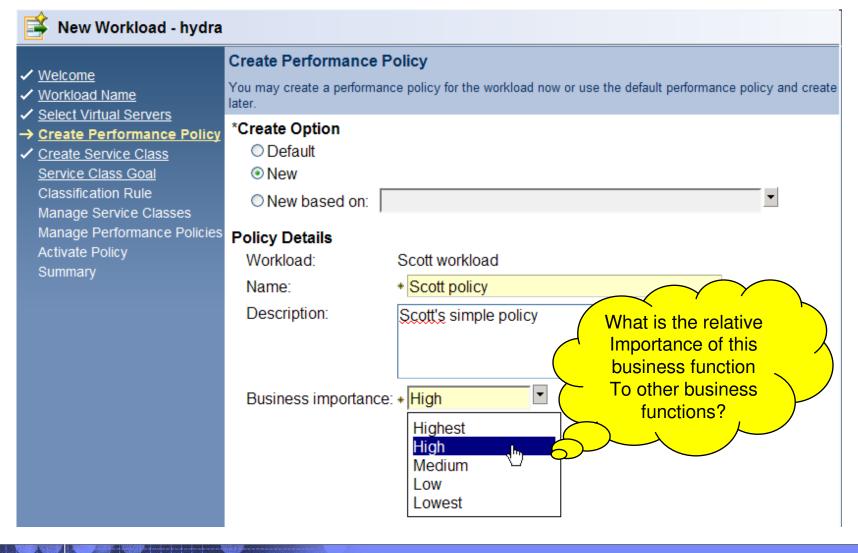

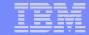

 Then define a service class ("Scott service class") with an associated performance goal and business importance

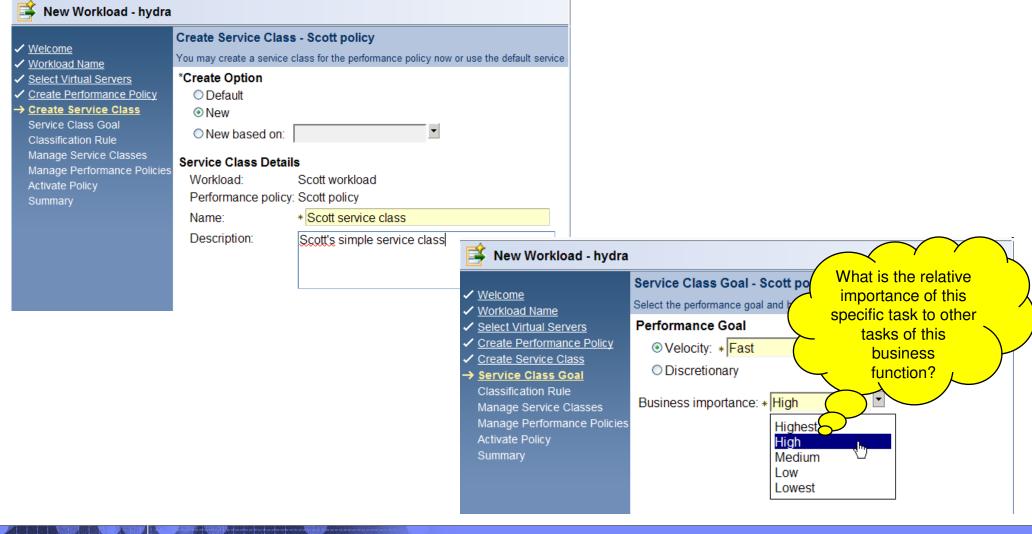

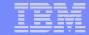

- Create a classification rule in Scott service class that associates GSSP26 to it
  - Let's also add a classification rule for SCOTT.\* virtual servers in the workload

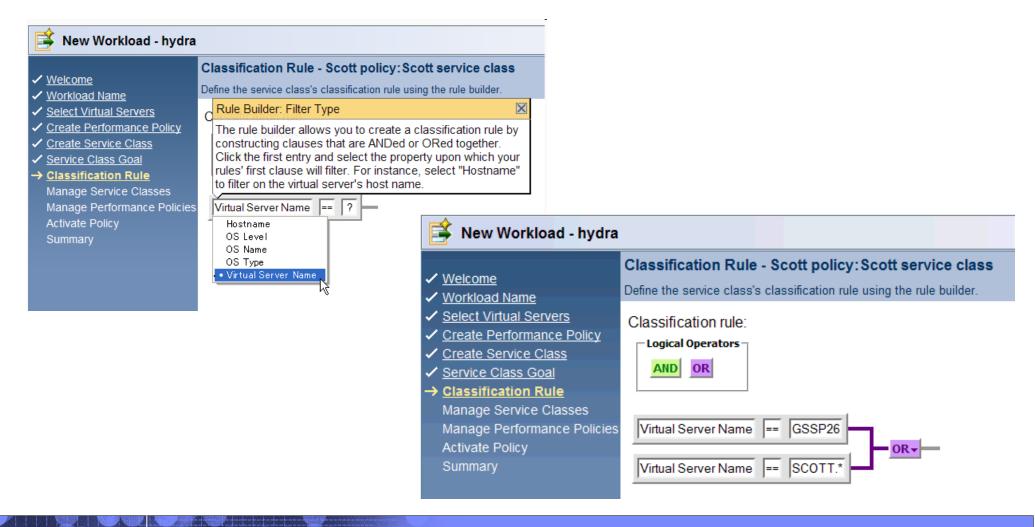

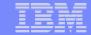

Activate "Scott policy" for workload "Scott workload"

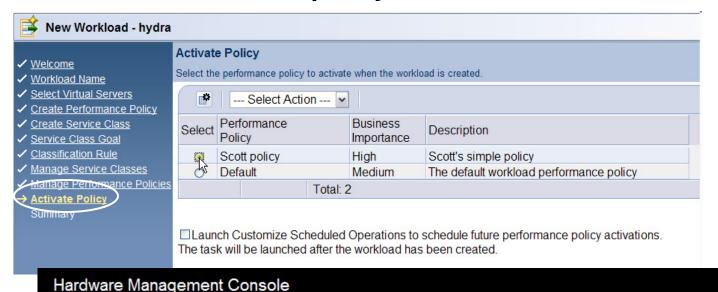

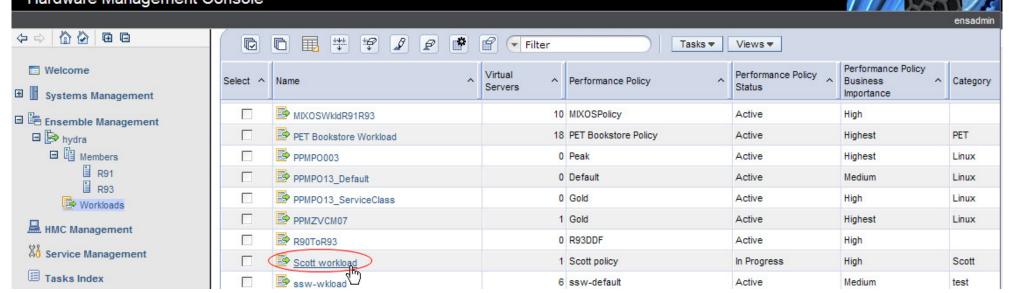

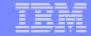

- First let's just put GSSP26 in a "workload," configure a performance policy for it, and monitor to see if it's achieving the goals we define.
- We won't do any active management of GSSP26 yet
  - 1. Define virtual server(s) to a workload or workloads
  - 2. Create performance policy and service classes that include the workload, and specifically include GSSP26. Activate the performance policy.
  - 3. Monitor and get reporting data

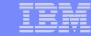

#### Workload report

- Display high level view of "performance health" of each Workload
  - Indication if a workload contains service class missing goals
- Graphs available for visual view, including workload's overall load and service class goal achievement
- Can drill down to workload's service class report

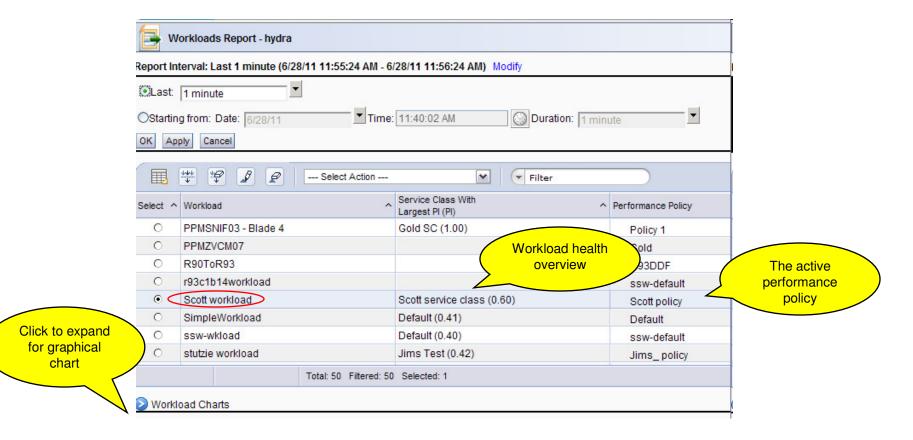

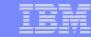

#### Service class report

- High-level view of each service class in Workload's performance policy
  - Goal and importance
  - Actual performance
  - Indication if monitoring event is established for service class and event is triggered (not shown)
  - Graph available of service class performance index
  - Can drill down to virtual server report for the workload

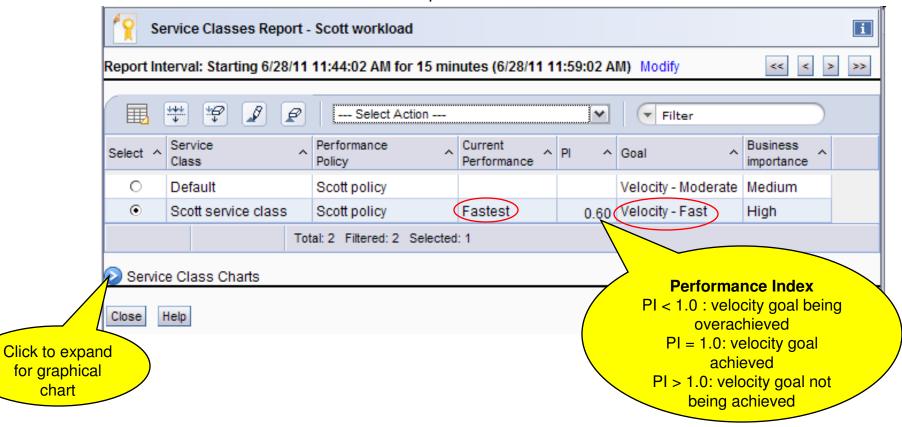

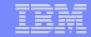

- Virtual servers report
  - List of virtual servers associated with the workload
    - Virtual server Service class PI
    - Resource usage
    - Hypervisor CPU delay percentage
  - Graph of CPU Utilization trend for the selected interval
- We'll look at this one again a bit later, and see more data

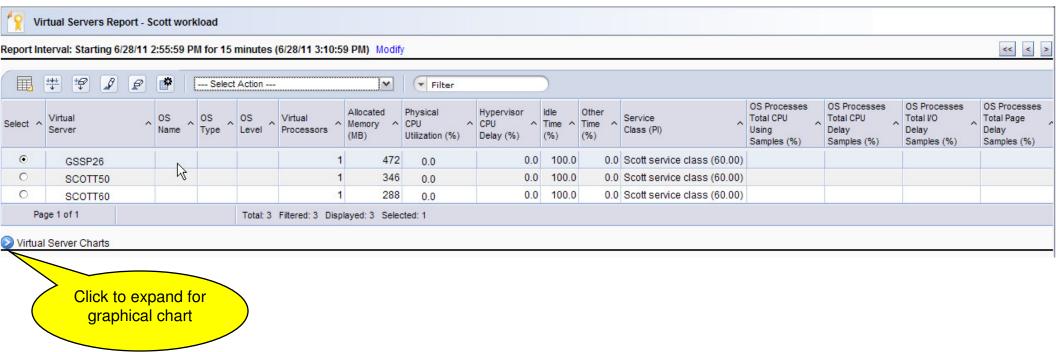

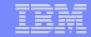

- Now let's enable processor performance management for GSSP26
  - 1. Define virtual server(s) to a workload or workloads
  - 2. Create performance policy and service classes that include the workload, and specifically include GSSP26. Activate the performance policy.
  - 3. Monitor and get reporting data
  - 4. Enable processor management for z/VM
  - 5. Enable processor management for GSSP26
  - 6. Look at some more reports

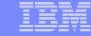

 First we ensure z/VM is enabled for processor performance management at the ensemble level

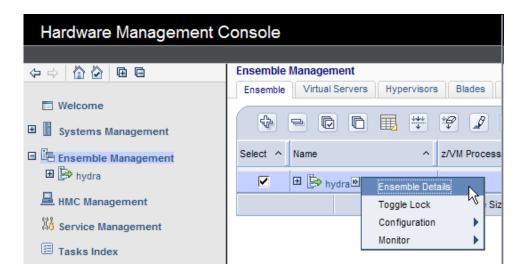

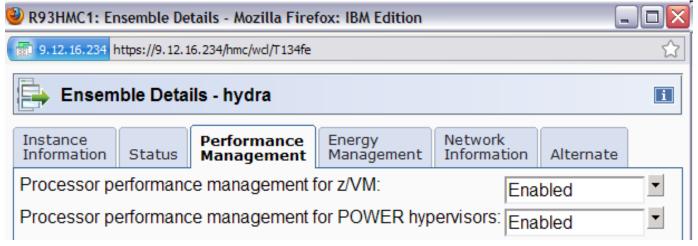

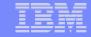

Then we enable it for our GSSP26 virtual server

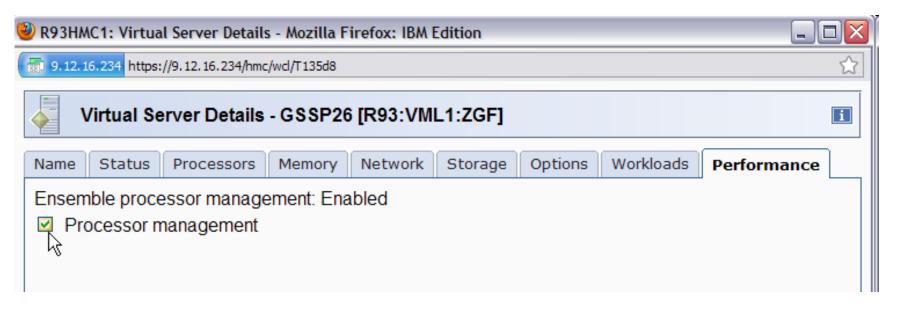

- For new virtual servers created by Unified Resource Manager, processor management is enabled by default. For existing virtual servers that have selected for management, it must be explicitly enabled like this
- That's it! We have now enabled processor performance management for GSSP26
  - No GPMP running yet in GSSP26. It is optional

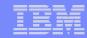

#### Hypervisor Report

- Shows that processor management for our GSSP26 virtual server is now Active
- If it wasn't, the reason field would show why

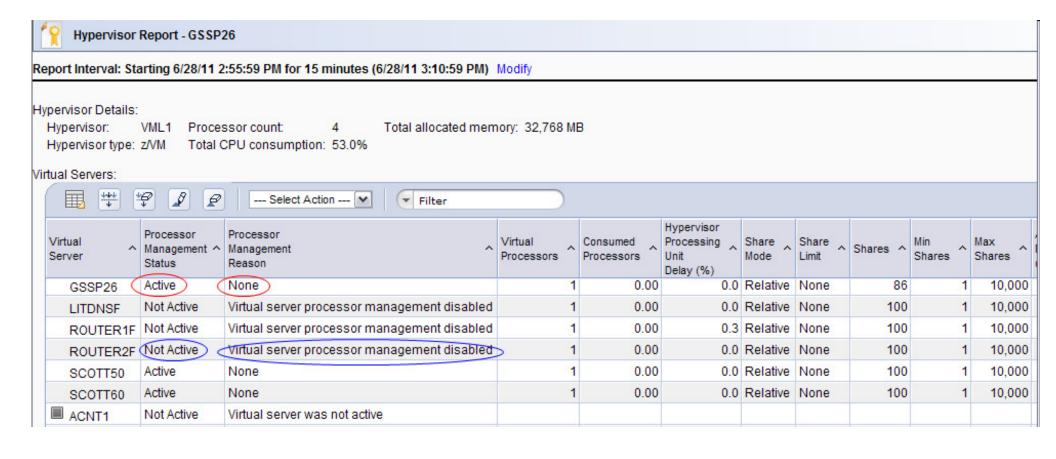

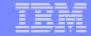

#### Resource adjustment report

 Lists successful and failed resource adjustments for a workload or service class over a given interval

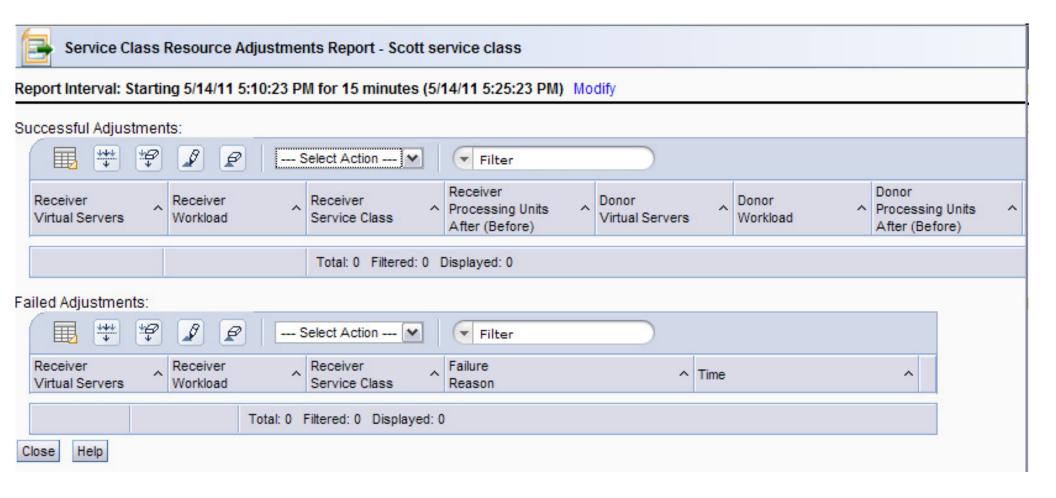

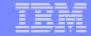

#### Now let's start a GPMP in GSSP26

- 1. Define virtual server(s) to a workload or workloads
- 2. Create performance policy and service classes that include the workload, and specifically include GSSP26. Activate the performance policy.
- 3. Monitor and get reporting data
- 4. Enable zManager processor management for z/VM
- 5. Enable processor management for GSSP26 (default after creation of new VS is "enabled" but not for "imported" vs?)
- 6. Look at some more reports
- 7. Enable for GPMP
- Install GPMP in GSSP26 and start it
- 9. See new info in virtual server report

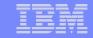

## Goal-oriented Performance Management for z/VM

- Guest Platform Management Provider (GPMP) collects OS-level performance data and feeds it to zManager
  - It is optional
- Supported with Linux for System z, z/OS, AIX, Microsoft Windows, and Linux for System x virtual servers
- For z/VM virtual servers, the GPMP feeds data to the z/VM Management guest through a TYPE INMN VSWITCH named SW2
  - Private, point-to-point IPv6 connection

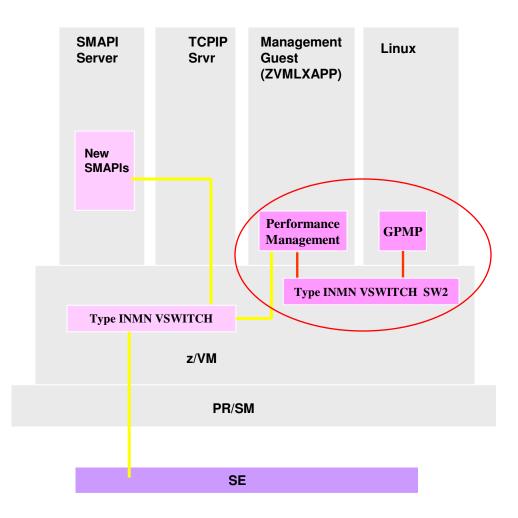

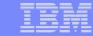

- From virtual server details, click on box indicating you want to enable this virtual server for GPMP
  - This then pops up a window asking the vNIC address for the VSWITCH network connection from the virtual server to the management guest...

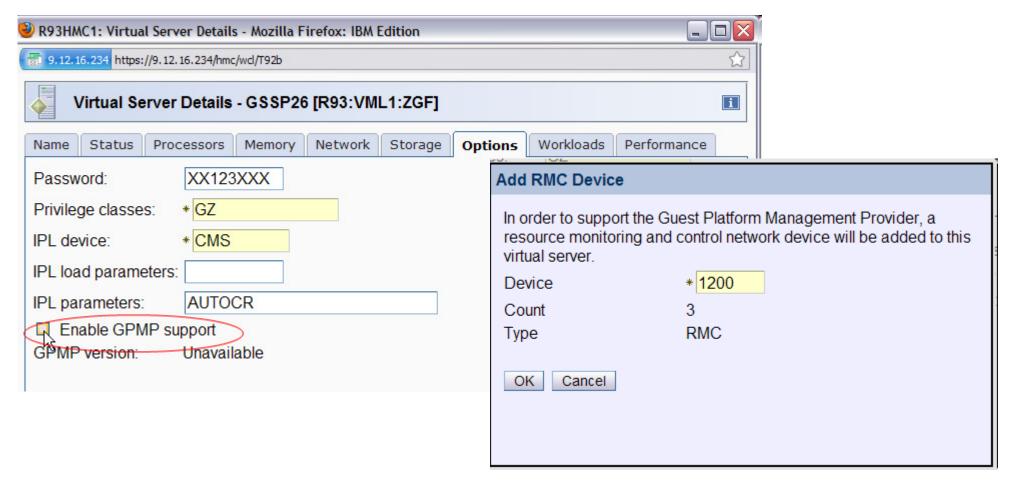

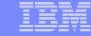

- And here we see the RMC device
- The change won't be made to z/VM until you click Apply. Then you'll also see the message on z/VM for the added vNIC

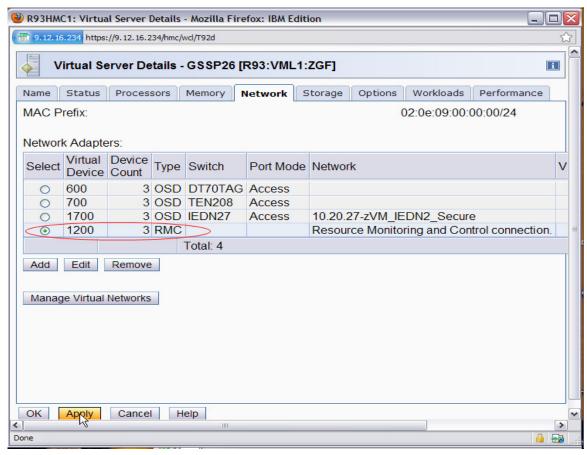

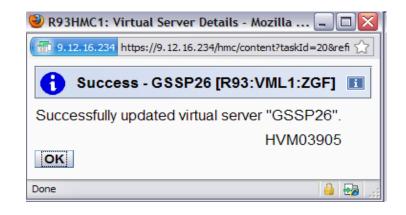

HCPSWS2858I GSSP26 connection to SYSTEM SW2 has been updated by VSMWORK1.

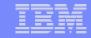

 And here is the resulting vNIC definition on z/VM (in this example, an OSDSIM connection)

#### **NICDEF 1200 TYPE QDIO DEV 3 LAN SYSTEM SW2**

```
Q OSA
OSA
     1200 ON NIC
                  1200
                        UNIT 000 SUBCHANNEL = 000A
     1200 DEVTYPE OSA
                              CHPID OD OSD
     1200 MAC 02-0E-09-00-00-69 CURRENT
     1200 QDIO-ELIGIBLE
                              OIOASSIST-ELIGIBLE
     1201 ON NIC 1200
                        UNIT 001 SUBCHANNEL = 000B
OSA
     1201 DEVTYPE OSA
                              CHPID OD OSD
     1201 QDIO-ELIGIBLE
                              QIOASSIST-ELIGIBLE
     1202 ON NIC
                        UNIT 002 SUBCHANNEL = 000C
                  1200
OSA
     1202 DEVTYPE OSA
                              CHPID OD OSD
     1202 ODIO ACTIVE
                              OIOASSIST-ELIGIBLE
```

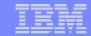

 Now configure that RMC vNIC from the Linux virtual server (IPv6). Here's what it looks like...

#### ifconfig

```
eth0
          Link encap: Ethernet HWaddr 02:00:00:00:00:FE
          inet addr:10.20.8.236 Bcast:10.20.8.255 Mask:255.255.255.0
          inet6 addr: fd55:faaf:elab:a08:0:ff:fe00:fe/64 Scope:Global
          inet6 addr: fe80::ff:fe00:fe/64 Scope:Link
          UP BROADCAST RUNNING MULTICAST MTU:1492 Metric:1
          RX packets:108 errors:0 dropped:0 overruns:0 frame:0
          TX packets:42 errors:0 dropped:0 overruns:0 carrier:0
          collisions:0 txqueuelen:1000
          RX bytes:10256 (10.0 KiB) TX bytes:6230 (6.0 KiB)
eth1
          Link encap: Ethernet HWaddr 02:0E:09:00:00:69
          inet6 addr: fe80::e:9ff:fe00:69/64 Scope:Link
          UP BROADCAST RUNNING MULTICAST MTU: 1492 Metric: 1
          RX packets:0 errors:0 dropped:0 overruns:0 frame:0
          TX packets:16 errors:0 dropped:0 overruns:0 carrier:0
          collisions:0 txqueuelen:1000
          RX bytes:0 (0.0 b) TX bytes:3310 (3.2 KiB)
```

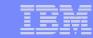

...and the Linux Isqeth view

lsqeth

Device name : eth1

\_\_\_\_\_

card\_type : GuestLAN QDIO

cdev0 : 0.0.1200 cdev1 : 0.0.1201

cdev2 : 0.0.1202

chpid : 0D online : 1

portname : AGN NW

portno : 0

checksumming : sw checksumming

state : UP (LAN ONLINE)

priority\_queueing : always queue 2

buffer\_count : 16
add\_hhlen : 0
layer2 : 1

large\_send : no

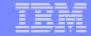

- Now that GSSP26 is enabled for GPMP, let's install the actual GPMP on Linux.
  - The rpm is shipped as firmware and loaded into the z/VM management guest
- First, find the IPv6 address of the z/VM mgmt guest...

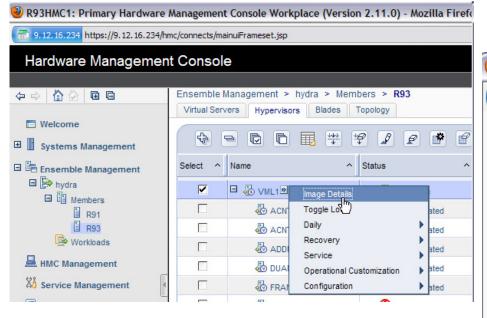

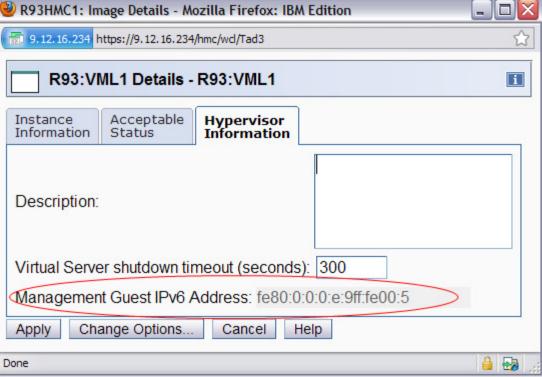

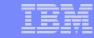

Make sure we can ping the management guest from GSSP26...

```
ping6 -I eth1 fe80:0:0:0:e:9ff:fe00:5
PING fe80:0:0:0:e:9ff:fe00:5(fe80::e:9ff:fe00:5) from fe80::e:9ff:fe00:69 eth1:
56 data bytes
64 bytes from fe80::e:9ff:fe00:5: icmp_seq=0 ttl=64 time=0.112 ms
64 bytes from fe80::e:9ff:fe00:5: icmp_seq=1 ttl=64 time=0.066 ms
64 bytes from fe80::e:9ff:fe00:5: icmp_seq=2 ttl=64 time=0.072 ms
```

 Then, install the GPMP rpm from the management guest onto GSSP26 (command shown is for a RHEL 5.5 system)

```
[root@GSSP26 ~] # rpm -ivh http://[fe80:0:0:0:e:9ff:fe00:5%eth1]:80/qpmp.s390x.rpm
Retrieving http://[fe80:0:0:0:e:9ff:fe00:5%eth1]:80/gpmp.s390x.rpm
Preparing...
                         ############ [100%]
                         ############ [100%]
  1:qpmp
Making group ibmlarm
Creating user ibmlarm with default group ibmlarm and home directory /var/opt/ibm/arm/
Making group ibmgpmp
Creating user ibmgpmp with default group ibmgpmp and home directory /var/opt/ibm/gpmp
Adding user ibmgpmp to group ibmlarm
Running ldconfig to set up ARM libraries... Done with ldconfig.
Fixing permissions
Adding the gpmpcheck process to crontab for user ibmgpmp.
Note: Run /opt/ibm/gpmp/post-install-config to grant permissions
to other users to access GPMP and ARM components. Currently, only the
ibmopmp user has all the necessary access permissions
```

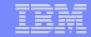

Now, start the GPMP ...

```
[root@GSSP26 ~] # cd /opt/ibm/gpmp
[root@GSSP26 gpmp] # su ibmgpmp
bash-3.2$
bash-3.2$ ./gpmp start
FEW6101I The guest platform management provider is starting.
bash-3.2$
```

- z/OS Notes:
  - z/OS guests must use a NICDEF TYPE INMN for the RMC device
  - For GPMP on a z/OS guest under z/VM to connect to the z/VM management guest over the INMN, need fix for z/OS CommServer APAR PM38225

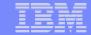

- Here's what the virtual servers report now shows
- Notice GSSP26 is now showing the Linux distribution and level, along with various OS-level performance data

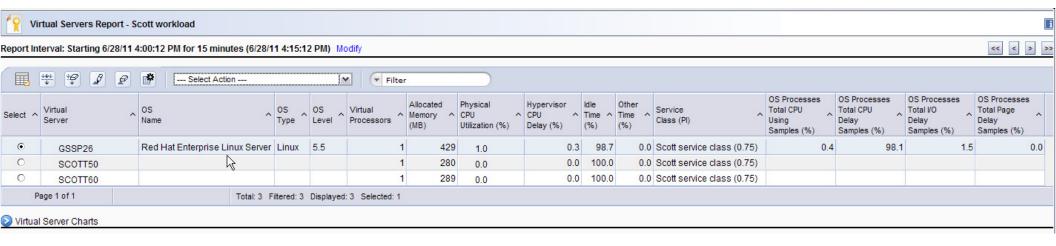

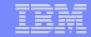

- Finally, let's enable ARM in middleware running on the Linux virtual server and see the additional information we get
  - 1. Define virtual server(s) to a workload or workloads
  - 2. Create performance policy and service classes that include the workload, and specifically include GSSP26. Activate the performance policy.
  - 3. Monitor and get reporting data
  - 4. Enable zManager processor management for z/VM
  - 5. Enable processor management for GSSP26 (default after creation of new VS is "enabled" but not for "imported" vs?)
  - 6. See new reports
  - 7. Enable GSSP26 for GPMP. Define INMN VSWITCH and vNIC.
  - 8. Enable for GPMP (which defines vNIC and does the GRANT to vswitch SW2)
  - 9. Install GPMP in GSSP26 and start it
  - 10. See new info in virtual server report
  - 11. Activate ARM (Application Response Measurement) in Apache, WebSphere Application Server and DB2.
  - 12. See Hops report and virtual server topology report and view statistics report

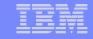

## Application Response Measurement (ARM)

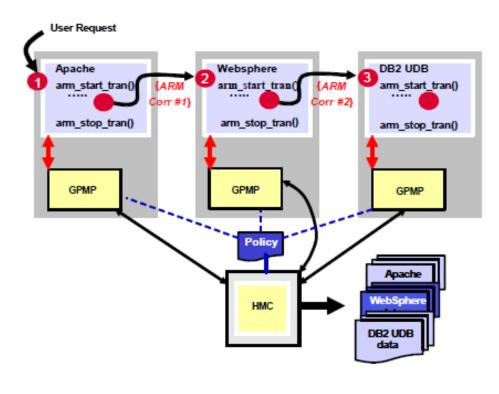

- Enables tracking a transaction as it flows between virtual servers
- Provides detailed view of resources consumed by instrumented applications
- Based on Open Group ARM standard instrumentation

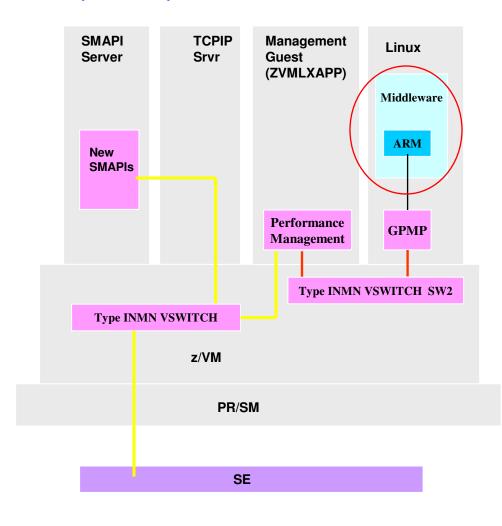

- Middleware instrumented to ARM APIs
  - Must be explicitly enabled for each
- GPMP collects the statistics

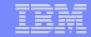

- HOPs report shows the transactional flow of work
  - Provides info for each hop involved in handling a specific service class within a specific workload
  - Requires operating GPMP and ARM-instrumented middleware

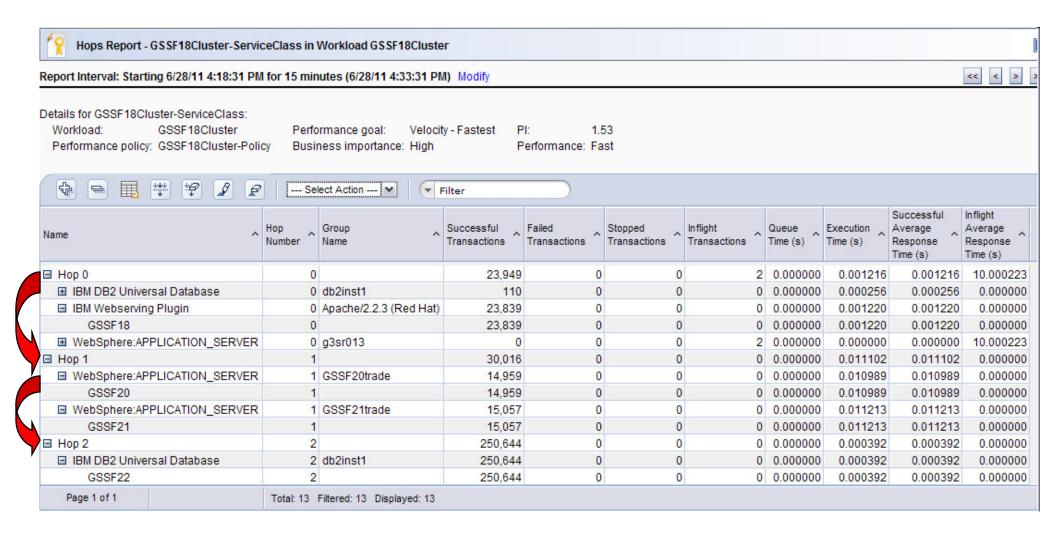

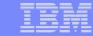

#### Virtual server topology report

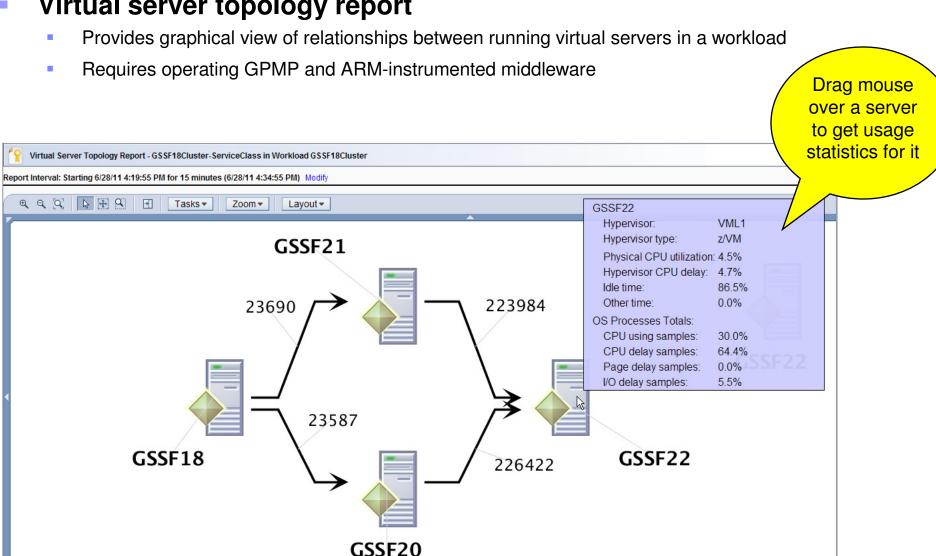

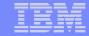

#### Some zManager Use Cases for Existing z/VM Environments

- Select existing z/VM virtual servers to manage
- Connect a z/VM virtual server to the IEDN for interoperation with zBX (and/or with other System z Servers in the ensemble)
  - Define a virtual network on the IEDN
  - Create a new IEDN VSWITCH
  - Connect the virtual server to the virtual network via the IEDN VSWITCH.

#### Perform goal-oriented performance management

- Define a workload resource group and associated performance policy and service classes. Monitor and get reporting data.
- Enable dynamic, hypervisor-based processor management for selected virtual servers. Monitor and get reporting data
- Install and enable Guest Platform Management Provider (GPMP) in select virtual servers for more granular management and reporting
- Enable ARM instrumentation in middleware for even more granular reporting, including transaction hops between virtual servers

#### Automation via RESTful APIs

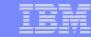

#### Automation via RESTful APIs

- New API allows programmatic access to the same underlying zManager function as is accessed via the HMC UI
  - Same resource types, instances and policy
  - API functions corresponding to views and tasks in the UI
    - Listing resource instances
    - Creating, changing, deleting resource instances
    - Operational control of resource instances
    - Etc.
- Architecture / design based on current industry design practices
  - Requests and responses structured as RESTful Web services
  - Data is represented in Javascript Object Notation (JSON)
  - Status and property change notifications delivered via JMS
  - HMC provides an embedded JMS broker configured to support API specific use only
- TCP/IP Sockets / HTTP is underlying network transport, SSL for connection security
- HTTP Web services orientation facilities access from scripting environments
  - Modern scripting languages (Perl, Python, etc.) have HTTP support libraries
- Fully documented and supported for customer and third party use
  - Also, see charts from Tuesday SHARE session 10847

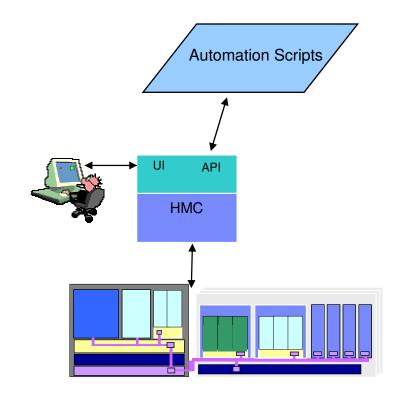

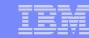

# Summary

- IBM zEnterprise Unified Resource Manager offers a variety of capabilities for z/VM administrators
  - Create and perform lifecycle management on z/VM virtual machines
  - Leverage secure physical network connections between z/VM, zBX, and/or other System z servers in the ensemble for data and management
  - Perform virtual network management
  - Workload awareness and goal-oriented platform performance management
    - Allow critical workloads to receive resources and priority
    - Monitor for goal achievement via variety of reports
  - Automation via RESTful APIs
- Granular selection of z/VM virtual servers for management
- Can start simple and expand usage as desired

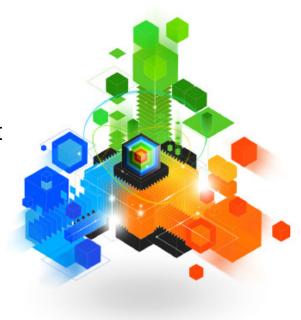

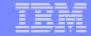

## For Hands-on experiences....

- Wednesday afternoon -- Sessions 10631 and 10632
  - IBM zEnterprise Unified Resource Manager Hands-on Lab
    - Parts 1 and 2

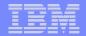

# Backup

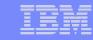

#### For more information...

- zEnterprise System Introduction to Ensembles, GS27-2609
- zEnterprise System Ensemble Planning and Configuration Guide, GC27-2608
- zEnterprise System Ensemble Performance Management Guide, GC27-2607
- IBM zEnterprise Unified Resource Manager Redbook, SG24-7921
- IBM System z Hardware Management Console Web Services API, SC27-2616

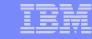

#### Summary of Available Performance Reports

#### Workloads report

- High level performance status and goal achievement for all workloads defined for the ensemble
- From here you can select the hypervisor, virtual server, or service class reports

#### Service classes report

 List of all service classes defined for a workload and for each it shows details and performance data. If there are problems, from here can drill down to individual virtual server reports for more details

#### Virtual servers report

Performance data for virtual servers associated with a workload or a service class

#### Hypervisor report

Details about virtual servers running in a hypervisor and how they are competing for shared resources.
 Includes any adjustments made for the virtual servers running in the hypervisor

#### Resource adjustments report

Lists successful and failed resource adjustments for a workload or service class over a given interval

#### Virtual server topology report

Graphical view of relationships between running virtual servers in a workload (requires GPMP and ARM-instrumented applications)

#### View statistics

OS processes and statistics for a virtual server topology report node (requires GPMP and ARM-instrumented applications)

#### Hops report

 Info for each hop involved in handling a specific service class within a specific workload. Requires GPMP and ARM-instrumented applications